# Hadoop Streaming

# Content-Type text/html; utf-8

# 目录

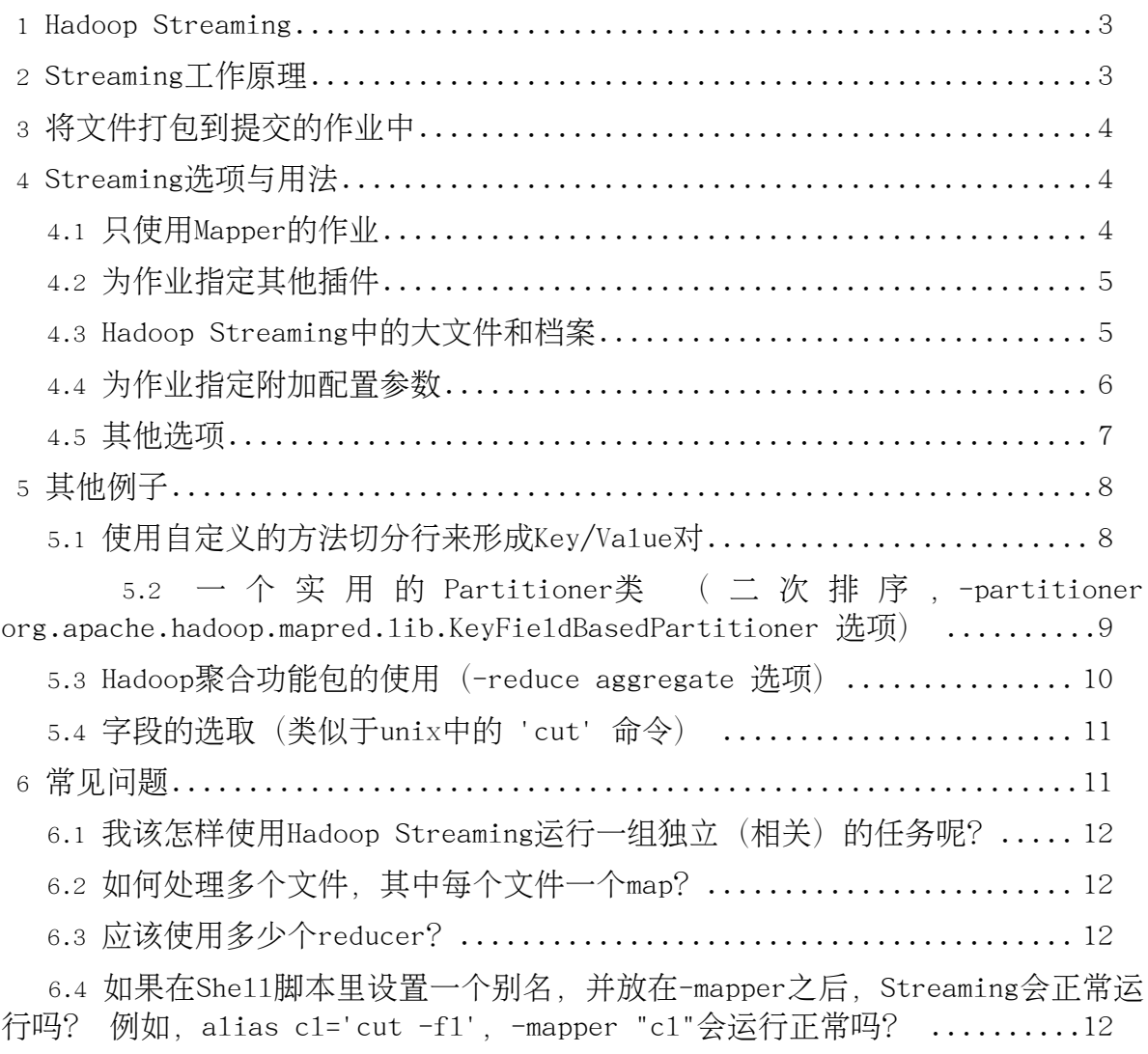

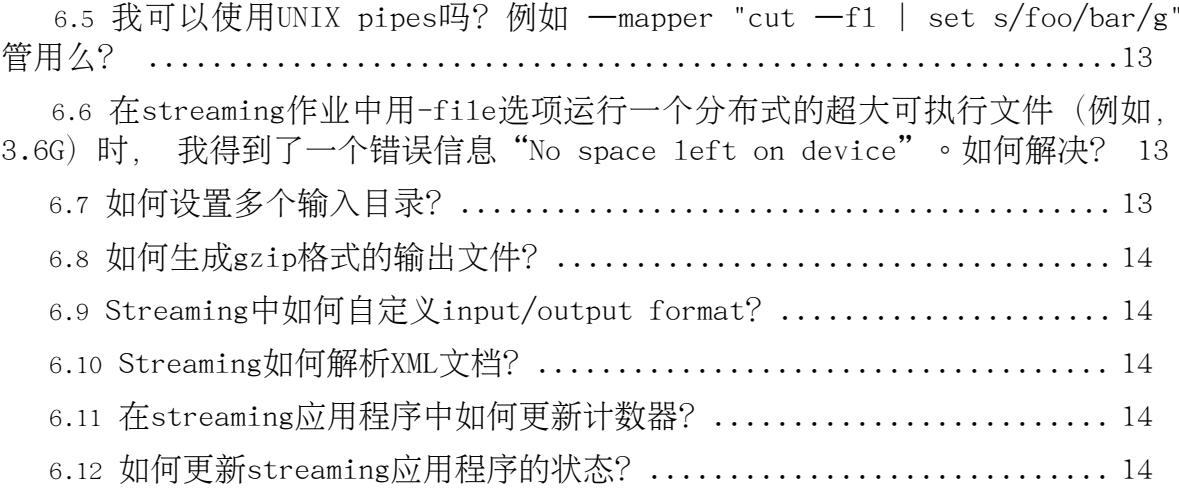

#### <span id="page-2-0"></span>1. Hadoop Streaming

Hadoop streaming是Hadoop的一个工具, 它帮助用户创建和运行一类特殊的 map/reduce作业, 这些特殊的map/reduce作业是由一些可执行文件或脚本文件充当 mapper或者reducer。例如:

```
$HADOOP HOME/bin/hadoop
                          jar $HADOOP HOME/hadoop-streaming.jar \
    -input myInputDirs
    -output myOutputDir
    -mapper /bin/cat \setminus-reducer /bin/wc
```
## <span id="page-2-1"></span>2. Streaming丁作原理

在上面的例子里,mapper和reducer都是可执行文件,它们从标准输入读入数据(一行 一行读), 并把计算结果发给标准输出。Streaming工具会创建一个Map/Reduce作业 并把它发送给合适的集群,同时监视这个作业的整个执行过程。

如果一个可执行文件被用于mapper、则在mapper初始化时,每一个mapper任务会把这 个可执行文件作为一个单独的进程启动。 mapper任务运行时,它把输入切分成行并把 每一行提供给可执行文件进程的标准输入。 同时,mapper收集可执行文件进程标准输 出的内容, 并把收到的每一行内容转化成key/va1ue对, 作为mapper的输出。 默认情 况下, 一行中第一个tab之前的部分作为key, 之后的 (不包括tab) 作为va1ue。 如果 没有tab, 整行作为key值, va1ue值为nu11。不过, 这可以定制, 在下文中将会讨论如 何自定义key和va1ue的切分方式。

如果一个可执行文件被用于reducer. 每个reducer任务会把这个可执行文件作为一个 单独的进程启动。 Reducer任务运行时, 它把输入切分成行并把每一行提供给可执行 文件进程的标准输入。同时, reducer收集可执行文件进程标准输出的内容, 并把每 一行内容转化成key/va1ue对,作为reducer的输出。 默认情况下,一行中第一个tab 之前的部分作为key,之后的(不包括tab)作为va1ue。在下文中将会讨论如何自定义 key和va1ue的切分方式。

这是Map/Reduce框架和streaming mapper/reducer之间的基本通信协议。

用户也可以使用.java类作为mapper或者reducer。上面的例子与这里的代码等价:

```
$HADOOP_HOME/bin/hadoop jar $HADOOP_HOME/hadoop-streaming.jar \
    -input myInputDirs
    -output myOutputDir
    -mapper org.apache.hadoop.mapred.lib.IdentityMapper \
```
-reducer /bin/wc

用户可以设定stream.non.zero.exit.is.failure true 或false 来表明streaming task的返回值非零时是 Failure 还是Success。默认情况, streaming task返回非零 时表示失败。

<span id="page-3-0"></span>3. 将文件打包到提交的作业中

任何可执行文件都可以被指定为mapper/reducer。这些可执行文件不需要事先存放在 集群上: 如果在集群上还没有, 则需要用-file选项让framework把可执行文件作为作 业的一部分, 一起打包提交。例如:

```
$HADOOP_HOME/bin/hadoop jar $HADOOP_HOME/hadoop-streaming.jar \
    -input myInputDirs
    -output myOutputDir
    -mapper myPythonScript.py \
    -reducer /bin/wc \
    -file myPythonScript.py
```
上面的例子描述了一个用户把可执行python文件作为mapper。 其中的选项"-file myPythonScirpt.py"使可执行python文件作为作业提交的一部分被上传到集群的机器  $\vdash$   $\circ$ 

除了可执行文件外,其他mapper或reducer需要用到的辅助文件(比如字典,配置文件 等) 也可以用这种方式打包上传。例如:

```
$HADOOP_HOME/bin/hadoop jar $HADOOP_HOME/hadoop-streaming.jar \
    -input myInputDirs
    -output myOutputDir
    -mapper myPythonScript.py \
    -reducer /bin/wc \
    -file myPythonScript.py \setminus-file myDictionary.txt
```
<span id="page-3-1"></span>4. Streaming洗项与用法

<span id="page-3-2"></span>4.1. 只使用Mapper的作业

有时只需要map函数处理输入数据。这时只需把mapred.reduce.tasks设置为零, Map/reduce框架就不会创建reducer任务,mapper任务的输出就是整个作业的最终输出

```
为了做到向下兼容, Hadoop Streaming也支持"-reduce None"选项, 它与"
-jobconf mapred.reduce.tasks=0" 等价。
```
# <span id="page-4-0"></span>4.2. 为作业指定其他插件

和其他普通的Map/Reduce作业一样,用户可以为streaming作业指定其他插件:

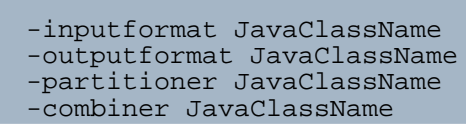

用于处理输入格式的类要能返回Text类型的key/va1ue对。如果不指定输入格式, 则默 认会使用TextInputFormat。 因为TextInputFormat得到的key值是LongWritab1e类型 的(其实key值并不是输入文件中的内容,而是va1ue偏移量), 所以key会被丢弃, 只把va1ue用管道方式发给mapper。

用户提供的定义输出格式的类需要能够处理Text类型的key/va1ue对。如果不指定输出 格式, 则默认会使用TextOutputFormat类。

<span id="page-4-1"></span>4.3. Hadoop Streaming中的大文件和档案

任务使用-cacheFi1e和-cacheArchive选项在集群中分发文件和档案, 选项的参数是用 户已上传至HDFS的文件或档案的URI。这些文件和档案在不同的作业间缓存。用户可以 通讨fs.default.name.config配置参数的值得到文件所在的host和fs port。

这个是使用-cacheFi1e选项的例子:

-cacheFile hdfs://host:fs\_port/user/testfile.txt#testlink

在上面的例子里, ur1中#后面的部分是建立在任务当前工作目录下的符号链接的名字 。这里的任务的当前工作目录下有一个"test1ink"符号链接,它指向testfile.txt 文件在本地的拷贝。如果有多个文件,选项可以写成:

-cacheFile hdfs://host:fs port/user/testfile1.txt#testlink1 -cacheFile hdfs://host:fs port/user/testfile2.txt#testlink2

-cacheArchive选项用于把.jar文件拷贝到任务当前工作目录并自动把.jar文件解压缩。 例如:

-cacheArchive hdfs://host:fs\_port/user/testfile.jar#testlink3

在上面的例子中,test1ink3是当前工作目录下的符号链接,它指向testfi1e.jar解压 后的目录。

下面是使用-cacheArchive选项的另一个例子。其中. input.txt文件有两行内容. 分

Page 5

别是两个文件的名字: test1ink/cache.txt和test1ink/cache2.txt。 "test1ink"是 指向档案目录(jar文件解压后的目录)的符号链接,这个目录下有"cache.txt"和 "cache2.txt"两个文件。

\$HADOOP HOME/bin/hadoop jar \$HADOOP\_HOME/hadoop-streaming.jar \ -input "/user/me/samples/cachefile/input.txt" -mapper "xargs cat" X -reducer "cat" -output "/user/me/samples/cachefile/out" \ -cacheArchive 'hdfs://hadoop-nn1.example.com/user/me/samples/cachefile/cachedir.jar#testlink' -jobconf mapred.map.tasks= $1 \setminus$ -jobconf mapred.reduce.tasks=1 \ -jobconf mapred.job.name="Experiment" \$ ls test\_jar/ cache.txt cache2.txt \$ jar cvf cachedir.jar -C test\_jar/ . added manifest adding:  $cache.txt(in = 30) (out = 29)(defined 3%)$  $adding: cache2.txt(in = 37) (out = 35)(defined 5%)$ \$ hadoop dfs -put cachedir.jar samples/cachefile \$ hadoop dfs -cat /user/me/samples/cachefile/input.txt testlink/cache.txt testlink/cache2.txt \$ cat test\_jar/cache.txt<br>This is just the cache string \$ cat test\_jar/cache2.txt This is just the second cache string \$ hadoop dfs -ls /user/me/samples/cachefile/out Found 1 items /user/me/samples/cachefile/out/part-00000 <r 3> 69 \$ hadoop dfs -cat /user/me/samples/cachefile/out/part-00000 This is just the cache string This is just the second cache string

## <span id="page-5-0"></span>4.4. 为作业指定附加配置参数

用户可以使用"-jobconf <n>=<v>"增加一些配置变量。例如:

\$HADOOP HOME/bin/hadoop jar \$HADOOP HOME/hadoop-streaming.jar \

```
-input myInputDirs \
-output myOutputDir \
-mapper org.apache.hadoop.mapred.lib.IdentityMapper\
-reducer /bin/wc \setminus-jobconf mapred.reduce.tasks=2
```
上面的例子中, -jobconf mapred.reduce.tasks=2表明用两个reducer完成作业。

关于jobconf参数的更多细节可以参考: hadoop-default.html

#### <span id="page-6-0"></span>4.5. 其他选项

Streaming 作业的其他选项如下表:

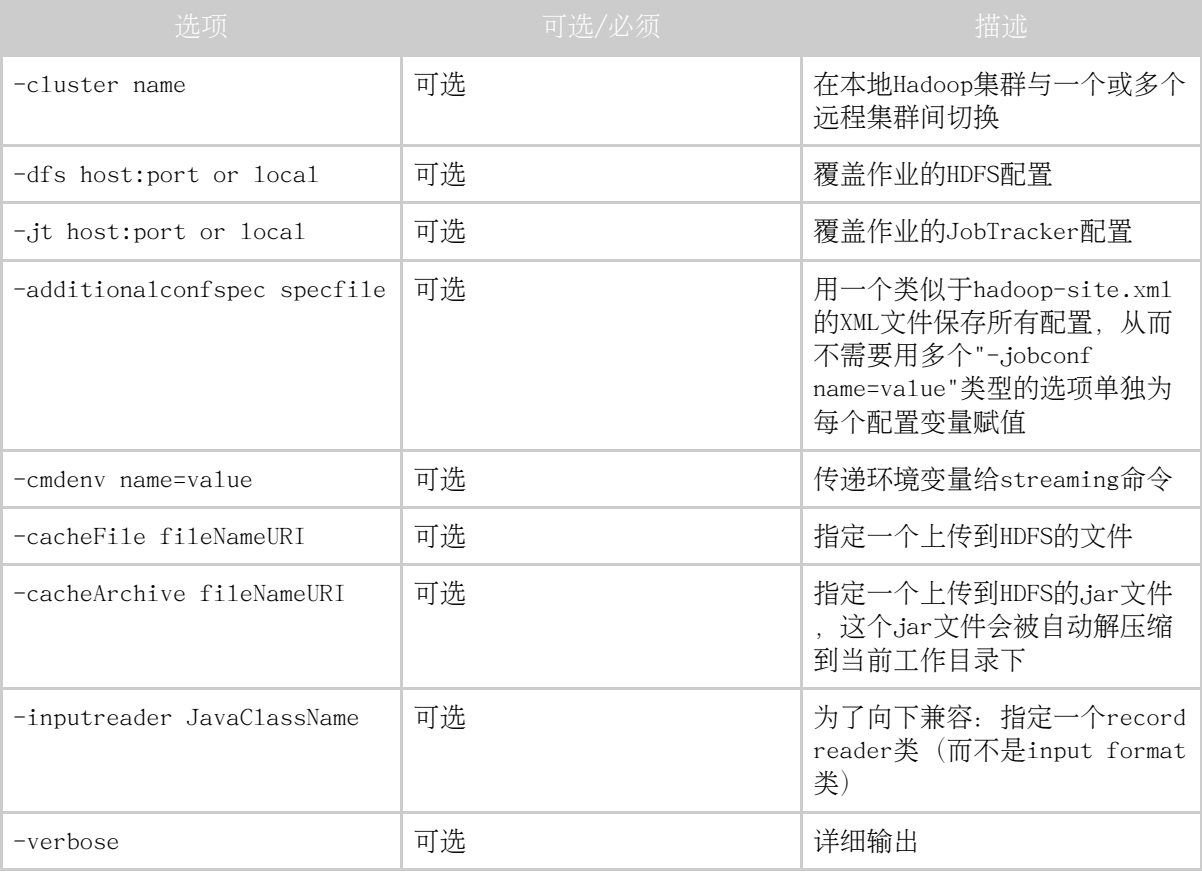

使用-cluster <name>实现"本地"Hadoop和一个或多个远程Hadoop集群间切换。默认 情况下, 使用hadoop-default.xml和hadoop-site.xml; 当使用-cluster <name>选项 时, 会使用\$HADOOP\_HOME/conf/hadoop-<name>.xm1。

下面的洗项改变temp目录:

-jobconf dfs.data.dir=/tmp

下面的选项指定其他本地temp目录:

-jobconf mapred.local.dir=/tmp/local jobconf mapred.system.dir=/tmp/system -jobconf mapred.temp.dir=/tmp/temp

更多有关jobconf的细节请参考: http://wiki.apache.org/hadoop/JobConfFile

存streaming命今中设置环境变量:

-cmdenv EXAMPLE DIR=/home/example/dictionaries/

<span id="page-7-0"></span>5. 其他例子

<span id="page-7-1"></span>5.1. 使用自定义的方法切分行来形成Key/Value对

之前已经提到,当Map/Reduce框架从mapper的标准输入读取一行时,它把这一行切分 为key/va1ue对。在默认情况下, 每行第一个tab符之前的部分作为key, 之后的部分 作为value (不包括tab符)。

但是,用户可以自定义,可以指定分隔符是其他字符而不是默认的tab符,或者指定在 第n (n>=1) 个分割符处分割而不是默认的第一个。例如:

```
$HADOOP HOME/bin/hadoop jar $HADOOP HOME/hadoop-streaming.jar \
   -input myInputDirs
    -output myOutputDir
    -mapper org.apache.hadoop.mapred.lib.IdentityMapper \
    -reducer org.apache.hadoop.mapred.lib.IdentityReducer \
    -jobconf stream.map.output.field.separator=.
    -jobconf stream.num.map.output.key.fields=4
```
在上面的例子, "-jobconf stream.map.output.field.separator=."指定"."作为 map输出内容的分隔符,并且从在第四个"."之前的部分作为key,之后的部分作为 value (不包括这第四个".")。如果一行中的"."少于四个, 则整行的内容作为 key. value设为空的Text对象(就像这样创建了一个Text: new Text(""))。

同样, 用户可以使用"-jobconf stream.reduce.output.field.separator=SEP"和" -jobconf stream.num.reduce.output.fields=NUM"来指定reduce输出的行中, 第几 个分隔符处分割kev和va1ue。

<span id="page-8-0"></span>5.2. 一个实用的Partitioner类 (二次排序, -partitioner org.apache.hadoop.mapred.lib.KeyFieldBasedPartitioner 洗项)

Hadoop有一个工具类org.apache.hadoop.mapred.lib.KeyFie1dBasedPartitioner, 它在应用程序中很有用。Map/reduce框架用这个类切分map的输出, 切分是基于key值 的前缀,而不是整个key。例如:

```
$HADOOP_HOME/bin/hadoop jar $HADOOP_HOME/hadoop-streaming.jar \
    -input myInputDirs
    -output myOutputDir
    -mapper org.apache.hadoop.mapred.lib.IdentityMapper \
    -reducer org.apache.hadoop.mapred.lib.IdentityReducer
    -partitioner org.apache.hadoop.mapred.lib.KeyFieldBasedPartitioner \
    -jobconf stream.map.output.field.separator=.<br>-jobconf stream.num.map.output.key.fields=4
    -jobconf map.output.key.field.separator=.
    -jobconf num.key.fields.for.partition=2 \
    -jobconf mapred.reduce.tasks=12
```
其中, -jobconf stream.map.output.field.separator=. 和-jobconf stream.num.map.output.key.fie1ds=4是前文中的例子。Streaming用这两个变量来得 到mapper的kev/va1ue对。

上面的Map/Reduce 作业中map输出的key一般是由"."分割成的四块。但是因为使用 了 -jobconf num.key.fields.for.partition=2 洗项, 所以Map/Reduce框架使用key 的前两块来切分map的输出。其中, -jobconf map.output.key.field.separator=. 指定了这次切分使用的key的分隔符。这样可以保证在所有key/va1ue对中, key值前 两个块值相同的所有key被分到一组, 分配给一个reducer。

这种高效的方法等价干指定前两块作为主键,后两块作为副键。 主键用干切分块,主 键和副键的组合用干排序。一个简单的示例如下:

Map的输出 (kev)

11.12.1.2 11.14.2.3 11.11.4.1 11.12.1.1 11.14.2.2

切分给3个reducer(前两块的值用干切分)

11.11.4.1

Page 9

11.12.1.2 11.12.1.1 11.14.2.3 11.14.2.2

在每个切分后的组内排序(四个块的值都用干排序)

 $11.11.4.1$ 11.12.1.1 11.12.1.2 11.14.2.2 11.14.2.3

<span id="page-9-0"></span>5.3. Hadoop聚合功能包的使用 (-reduce aggregate 选项)

Hadoop有一个工具包"Aggregate" ( https://svn.apache.org/repos/asf/hadoop/core/trunk/src/java/org/apache/hadoop/mapred/1i )。 "Aggregate"提供一个特殊的reducer类和一个特殊的combiner类, 并且有一 系列的"聚合器" ("aggregator") (例如"sum", "max", "min"等) 用于聚 合一组va1ue的序列。 用户可以使用Aggregate定义一个mapper插件类, 这个类用于 为mapper输入的每个key/va1ue对产生"可聚合项"。 combiner/reducer利用适当的 聚合器聚合这些可聚合项。

要使用Aggregate, 只需指定"-reducer aggregate":

```
$HADOOP_HOME/bin/hadoop jar $HADOOP_HOME/hadoop-streaming.jar \
   -input myInputDirs \
    -output myOutputDir
   -mapper myAggregatorForKeyCount.py \
    -reducer aggregate \
    -file myAggregatorForKeyCount.py \
   -jobconf mapred.reduce.tasks=12
```
python程序myAggregatorForKeyCount.py例子:

```
#!/usr/bin/python
import sys;
def generateLongCountToken(id):
    return "LongValueSum: " + id + "\t" + "1"
def <math>main(argv)</math>:line = sys.stdout.readline();
    try:
```

```
while line:
            line = line[-1];fields = line.split("\t");
             print generateLongCountToken(fields[0]);
    line = sys.stdin.readline();<br>except "end of file":
        return None
    name_ = = "_main__":if _
    main(sys.argv)
```
#### <span id="page-10-0"></span>5.4. 字段的选取(类似于unix中的 'cut' 命令)

Hadoop的工具类org.apache.hadoop.mapred.1ib.Fie1dSe1ectionMapReduce帮助用户 高效处理文本数据. 就像unix中的"cut"工具。工具类中的map函数把输入的 key/va1ue对看作字段的列表。 用户可以指定字段的分隔符(默认是tab). 可以选 择字段列表中任意一段(由列表中一个或多个字段组成)作为map输出的key或者va1ue 。 同样,工具类中的reduce函数也把输入的key/va1ue对看作字段的列表,用户可以 选取任意一段作为reduce输出的kev或value。例如:

```
$HADOOP_HOME/bin/hadoop jar $HADOOP_HOME/hadoop-streaming.jar \
   -input myInputDirs \
    -output myOutputDir
   -mapper org.apache.hadoop.mapred.lib.FieldSelectionMapReduce\
   -reducer org.apache.hadoop.mapred.lib.FieldSelectionMapReduce\
   -partitioner org.apache.hadoop.mapred.lib.KeyFieldBasedPartitioner \
   -jobconf map.output.key.field.separa=.
   -jobconf num.key.fields.for.partition=2
    -jobconf mapred.data.field.separator=. \setminus-jobconf map.output.key.value.fields.spec=6,5,1-3:0- \
    -jobconf reduce.output.key.value.fields.spec=0-2:5- \
    -jobconf mapred.reduce.tasks=12
```
选项"-jobconf map.output.key.value.fields.spec=6,5,1-3:0-"指定了如何为map 的输出选取key和va1ue。Key选取规则和va1ue选取规则由":"分割。 在这个例子中 , map输出的key由字段6, 5, 1, 2和3组成。输出的value由所有字段组成("O-"指 字段0以及之后所有字段)

选项"-jobconf reduce.output.key.value.fields.spec=0-2:0-" (译者注: 此处应 为"0-2:5-") 指定如何为reduce的输出选取value。 本例中, reduce的输出的key将 包含字段0, 1, 2 (对应于原始的字段6, 5, 1) 。 reduce输出的va1ue将包含起自字 段5的所有字段(对应干所有的原始字段)。

<span id="page-10-1"></span>6. 常见问题

<span id="page-11-0"></span>6.1. 我该怎样使用Hadoop Streaming运行一组独立(相关)的任务呢?

多数情况下,你不需要Map Reduce的全部功能, 而只需要运行同一程序的多个实例, 或者使用不同数据, 或者在相同数据上使用不同的参数。 你可以通过Hadoop Streaming来实现。

<span id="page-11-1"></span>6.2. 如何处理多个文件,其中每个文件一个map?

例如这样一个问题,在集群上压缩(zipping)一些文件,你可以使用以下几种方法:

- 1. 使用Hadoop Streaming和用户编写的mapper脚本程序:
	- 生成一个文件,文件中包含所有要压缩的文件在HDFS上的完整路径。每个map 任务获得一个路径名作为输入。
	- · 创建一个mapper脚本程序, 实现如下功能: 获得文件名, 把该文件拷贝到本地 ,压缩该文件并把它发到期望的输出目录。
- 2. 使用现有的Hadoop框架:
	- · 在main函数中添加如下命令:

```
FileOutputFormat.setCompressOutput(conf, true);
         FileOutputFormat.setOutputCompressorClass(conf,
  org.apache.hadoop.io.compress.GzipCodec.class);
         conf.setOutputFormat(NonSplitableTextInputFormat.class);
         conf.setNumReduceTasks(0);
• 编写map函数:
```

```
public void map(WritableComparable key, Writable value,
                        OutputCollector output,
                        Reporter reporter) throws IOException
```

```
output.collect((Text)value, null);
```
注意输出的文件名和原文件名不同

<span id="page-11-2"></span>6.3. 应该使用多少个reducer?

请参考Hadoop Wiki: Reducer

<span id="page-11-3"></span>6.4. 如果在She11脚本里设置一个别名, 并放在-mapper之后, Streaming会正 常运行吗? 例如, alias cl='cut -fl', -mapper "cl"会运行正常吗?

脚本里无法使用别名, 但是允许变量替换, 例如:

```
$ hadoop dfs -cat samples/student_marks
       50alice
bruce
        70
charlie 80
dan
        75
$ c2='cut -f2'; $HADOOP HOME/bin/hadoop jar
$HADOOP_HOME/hadoop-streaming.jar \
    -input /user/me/samples/student_marks
    -mapper \"$c2\" -reducer 'cat'
    -output /user/me/samples/student out
    -jobconf mapred.job.name='Experiment'
$ hadoop dfs -ls samples/student_out
Found 1 items/user/me/samples/student_out/part-00000
                                                          \langler 3>
                                                                   16
$ hadoop dfs -cat samples/student_out/part-00000<br>50
70
75
80
```
<span id="page-12-0"></span>6.5. 我可以使用UNIX pipes吗? 例如 —mapper "cut —f1 | set s/foo/bar/g"管用么?

现在不支持, 而且会给出错误信息"java.io.IOException: Broken pipe"。这或许 是一个bug, 需要进一步研究。

<span id="page-12-1"></span>6.6. 在streaming作业中用-fi1e选项运行一个分布式的超大可执行文件(例如 , 3.6G) 时, 我得到了一个错误信息"No space left on device"。如何解 决?

配置变量stream.tmpdir指定了一个目录, 在这个目录下要进行打.jar包的操作。 stream.tmpdir的默认值是/tmp. 你需要将这个值设置为一个有更大空间的目录:

-jobconf stream.tmpdir=/export/bigspace/...

<span id="page-12-2"></span>6.7. 如何设置多个输入目录?

可以使用多个-input选项设置多个输入目录:

```
hadoop jar hadoop-streaming.jar -input '/user/foo/dir1' -input
'/user/foo/dir2'
```
Page 13

# <span id="page-13-0"></span>6.8. 如何生成gzip格式的输出文件?

除了纯文本格式的输出, 你还可以生成gzip文件格式的输出, 你只需设置streaming作 业中的选项'-jobconf mapred.output.compress=true -jobconf mapred.output.compression.codec=org.apache.hadoop.io.compress.GzipCode' 。

<span id="page-13-1"></span>6.9. Streaming中如何自定义input/output format?

至少在Hadoop 0.14版本以前,不支持多个jar文件。所以当指定自定义的类时,你要 把他们和原有的streaming jar打包在一起,并用这个自定义的jar包替换默认的 hadoop streaming jar句。

<span id="page-13-2"></span>6.10. Streaming如何解析XML文档?

你可以使用StreamXm1RecordReader来解析XML文档。

```
hadoop jar hadoop-streaming.jar -inputreader
"StreamXmlRecord, begin=BEGIN_STRING, end=END_STRING" ..... (rest of the
command)
```
Map任务会把BEGIN STRING和END STRING之间的部分看作一条记录。

<span id="page-13-3"></span>6.11. 在streaming应用程序中如何更新计数器?

streaming进程能够使用stderr发出计数器信息。 reporter:counter:<group>,<counter>,<amount> 应该被发送到stderr来更新计数器  $\circ$ 

<span id="page-13-4"></span>6.12. 如何更新streaming应用程序的状态?

streaming进程能够使用stderr发出状态信息。 reporter:status:<message> 要被发 送到stderr来设置状态。